## **COME UTILIZZARE MEET (alunni)**

## **Partecipare ad una videolezione**

1. Accedi alla Gsuite nell'orario concordato con il docente (guarda la tabella delle videolezioni settimanali

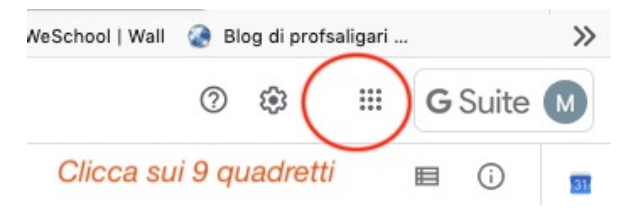

2. Clicca su Meet (se non lo vedi subito, scegli Hangouts, poi vai ancora sui quadrettini e scegli Meet

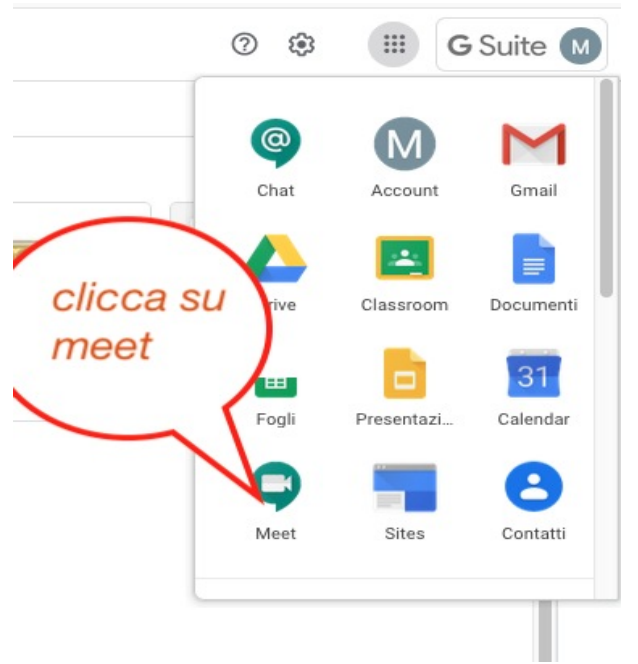

3. Inserisci il codice della videolezione

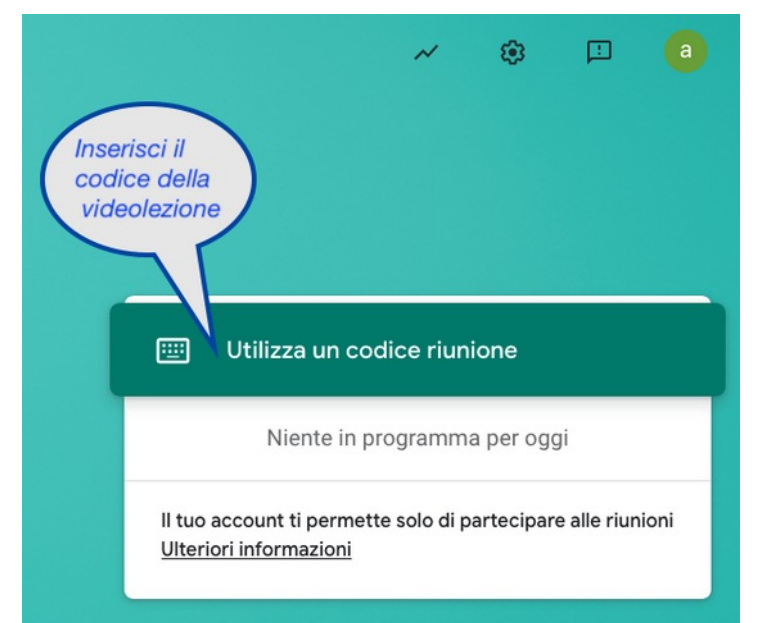

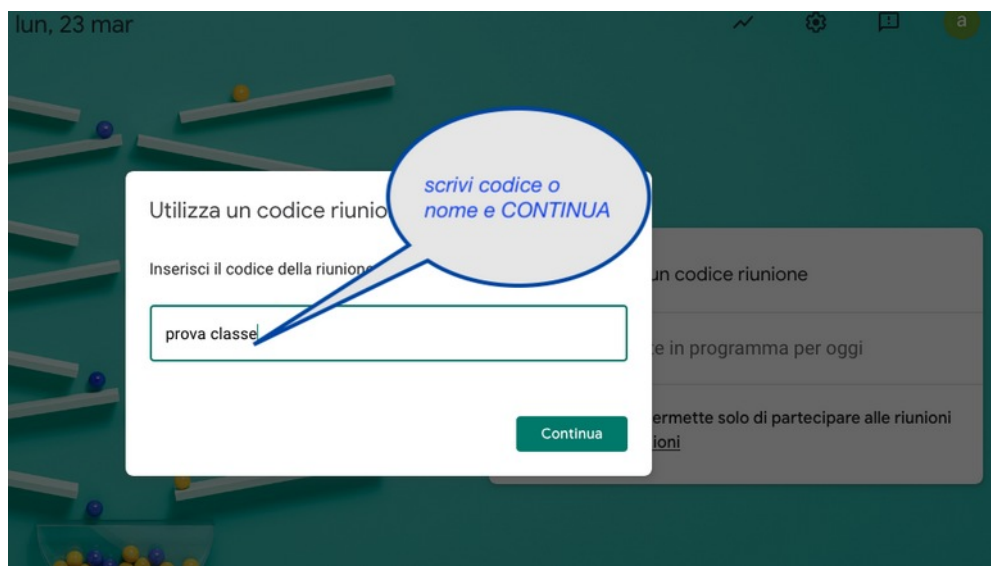

ma se il docente non c'è ancora, non potrài accedere

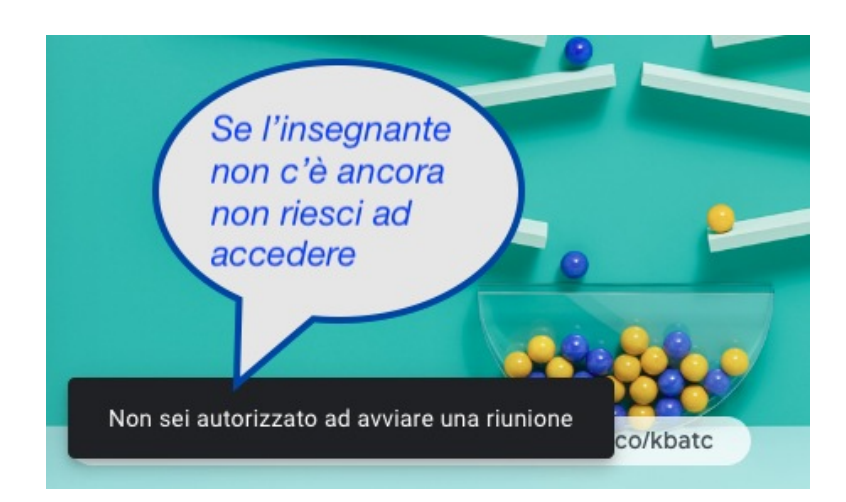

Se invece il docente c'è, si apre questa schermata e clicca su PARTECIPA

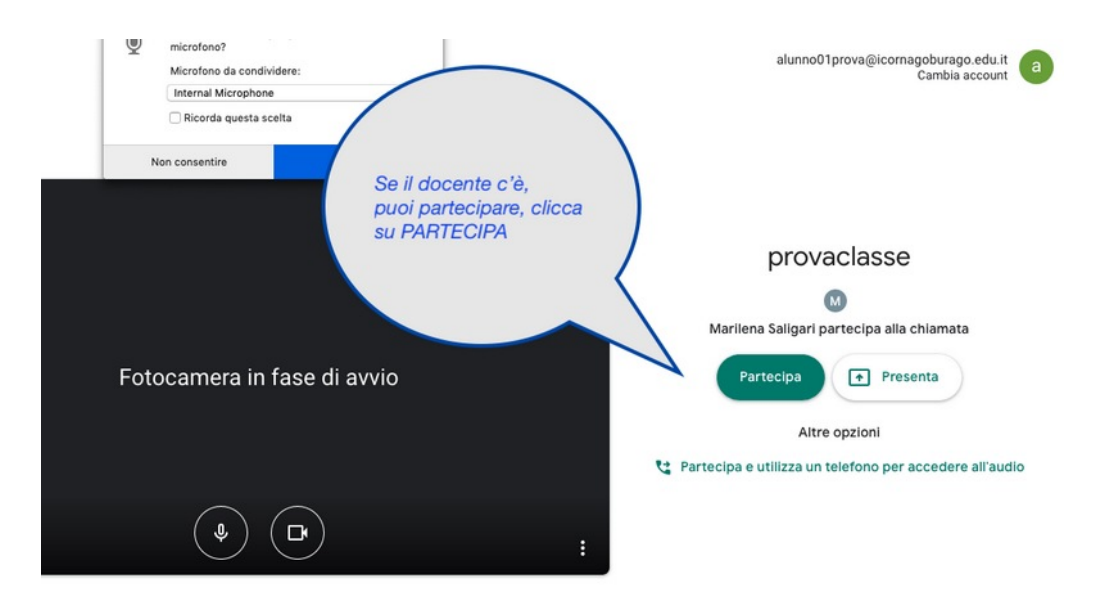

4. Una volta entrato partecipi alla videolezione, silenzia il microfono e accendi la videocamera. Potrai accendere il microfono solo quando te lo dirà il docente.

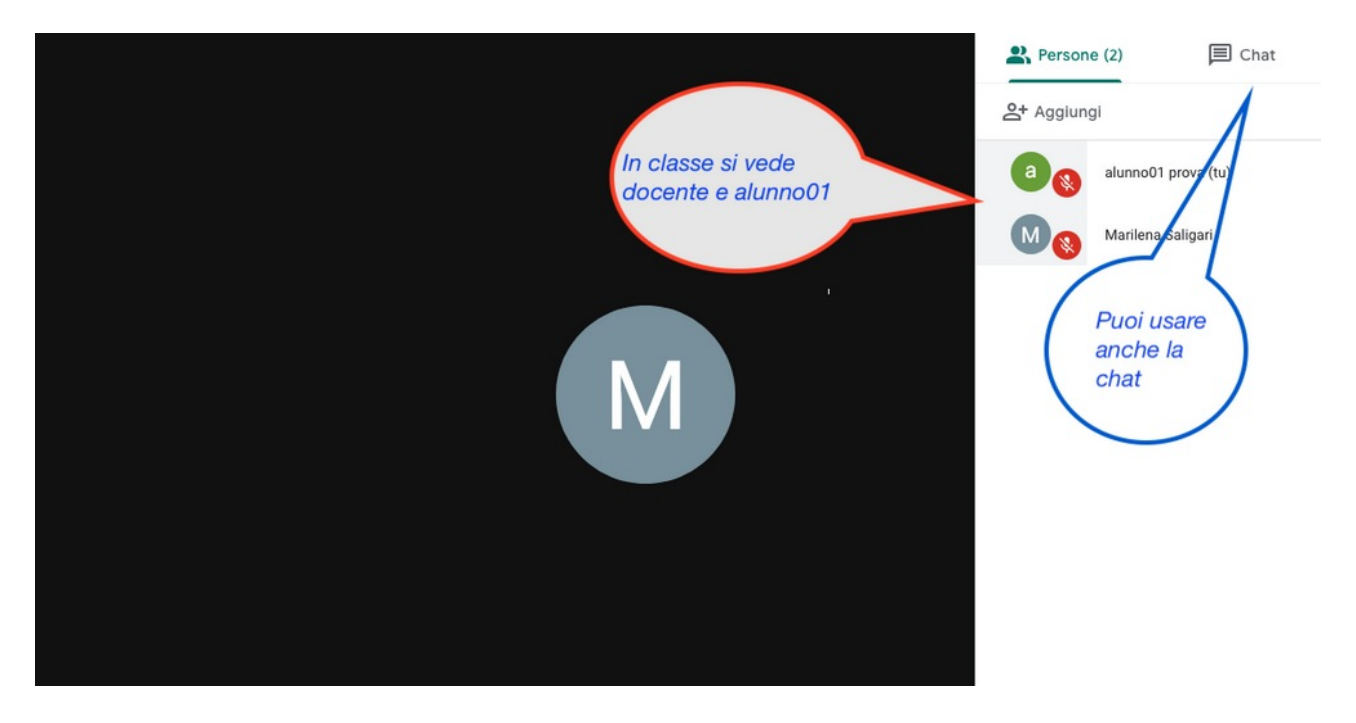

5. Alla fine della lezione esci (riattacca il telefono, cliccando sul rosso).

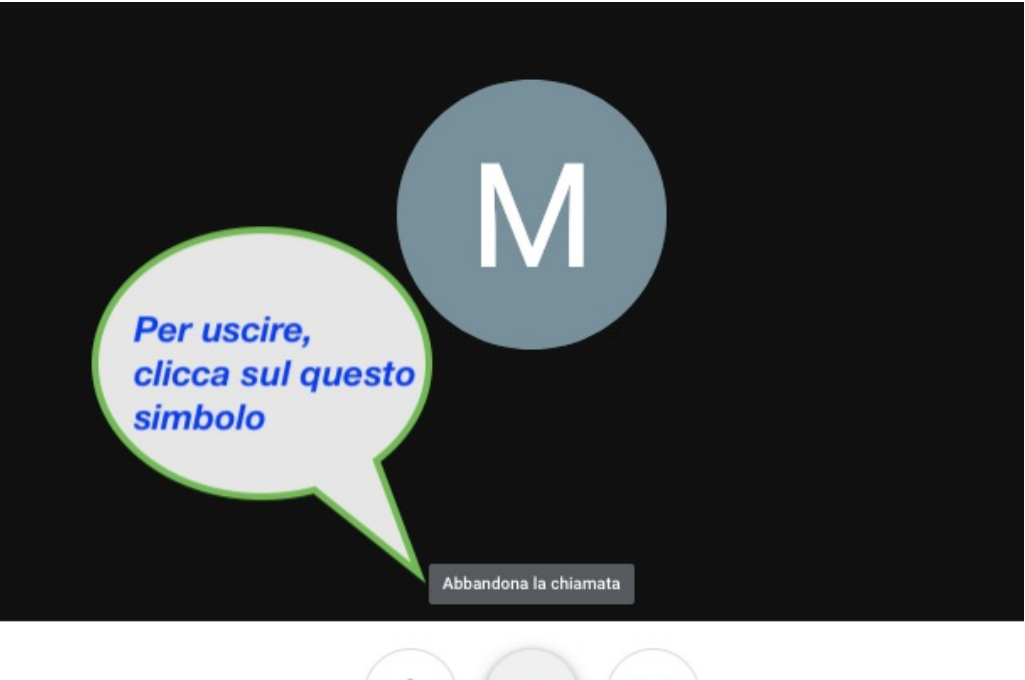

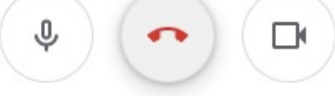